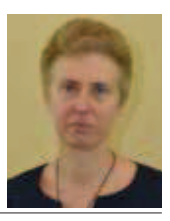

Agnieszka Borowiecka

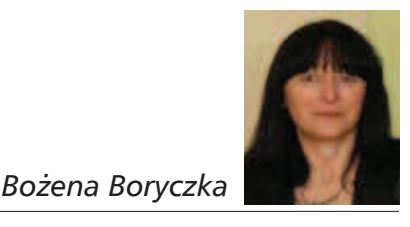

# **Tworzenie zasobów edukacyjnych w Internecie**

Elektroniczne środowiska kształcenia są niezwykle ważnym elementem współczesnego nauczania, a tworzenie materiałów edukacyjnych w Internecie to jedno z trudniejszych zadań stojących przed nauczycielami i instytucjami edukacyjnymi.

Kto z nas, chodząc do szkoły podstawowej czy średniej, spodziewał się, że tak się ona zmieni? Właściwie nie tylko szkoła, ale cała otaczająca nas rzeczywistość? Powszechny dostęp do technologii, urządzenia mobilne, telewizja cyfrowa – wszystko to ma wpływ na nasze życie i pracę. Przygotowując młodego człowieka do życia w społeczeństwie cyfrowym, musimy w świadomy i mądry sposób korzystać z technologii oraz ciekawie przekazywać wiedzę: tę "starą" – znaną od wielu lat, dotyczącą różnych dziedzin, takich jak matematyka, historia, przyroda, oraz "nową" – dotyczącą korzystania z technologii, wyszukiwania i analizowania znalezionych informacji, odnajdywania się w świecie portali społecznościowych, chronienia swojej prywatności itp. Niezwykle istotnym miejscem i jednocześnie narzędziem, które powinniśmy wykorzystywać, jest Internet – żyjąca i ciągle zmieniająca się sieć sieci, oplatająca i łącząca ze sobą praktycznie wszystkie miejsca na kuli ziemskiej. Co zatem może udostępnić nam Internet poza zwykłym przeglądaniem stron WWW? Jak można go wykorzystać w pracy dydaktycznej? Odpowiedzią na te pytania mogą być zasoby edukacyjne.

### **Czym są zasoby edukacyjne?**

W 2010 roku powstał dokument "Kierunki działań w zakresie nauczania dzieci i młodzieży oraz funkcjonowania szkoły w społeczeństwie informacyjnym. Nowe technologie w edukacji", przygotowany przez Radę ds. Edukacji Informatycznej i Medialnej przy Ministrze Edukacji Narodowej<sup>1</sup>. Zawiera on m.in. listę pięciu priorytetów strategicznych, których realizacja ma na celu podnoszenie poziomu przygotowania dzieci i młodzieży oraz szkoły jako instytucji do funkcjonowania w społeczeństwie informacyjnym:

- **1. Personalizacja kształcenia**
- **2. Kształcenie przez całe życie**
- **3. Kształcenie i przygotowanie nauczycieli**
- **4. Zasoby edukacyjne**
- **5. Infrastruktura technologiczna**

Realizacji przyjętych priorytetów strategicznych ma służyć między innymi *tworzenie elektronicznych środowisk kształcenia, w tym platform edukacyjnych oraz Otwartych Zasobów Edukacyjnych (OZE). Dla platform należy opracować standardy edukacyjne,* 

<sup>&</sup>lt;sup>1</sup> Dokument dostępny jest na stronie Ministerstwa Edukacji Narodowej: http://www.men.gov.pl/images/stories/docs/Kierunki\_ MEN1.pdf

*a same platformy powinny być oferowane szkołom lub organom prowadzącym przez dostawców usług internetowych. OZE to wspólna nazwa dla cyfrowych zasobów wszystkich portali, które będą umożliwiały gromadzenie, ewaluację i nabywanie oprogramowania edukacyjnego dostępnego dla szkół. Odpowiednie mechanizmy zaimplementowane na OZE powinny zapewnić wysoką jakość materiałów oraz stały ich rozwój. Zasoby OZE powinny być dostępne dla platform edukacyjnych*<sup>2</sup> *.*

Zastanówmy się przez chwilę, czym są zasoby edukacyjne. Zapewne łatwiej byłoby określić, czy coś jest, czy nie jest takim zasobem, niż podać jego precyzyjną definicję. Przyjmijmy, że zasoby edukacyjne, to wszystko to, co służy do nauczania i uczenia się, np.: podręczniki, encyklopedie, słowniki, kursy, scenariusze zajęć, materiały graficzne, filmy, testy, pokazy, symulacje. Ale to także pomoce dydaktyczne, takie jak: mikroskopy, preparaty, mapy, globusy, tablice poglądowe, liczydła i kalkulatory, bryły geometryczne itp. Bardzo ważne jest, by w tak bardzo scyfryzowanym świecie umieć korzystać zarówno z zasobów fizycznych, które uczeń może wziąć do ręki i przetestować ich działanie, ale i z zasobów wirtualnych, dostępnych przede wszystkim w sieci.

Sieć Internet obfituje w wiele cennych pod względem edukacyjnym miejsc, są to np. portale i serwisy informacyjne, których zasoby możemy wykorzystać do przygotowania lekcji. Na stronach WWW dostępne są encyklopedie, leksykony i słowniki, zaś serwisy edukacyjne to źródło multimedialnych pomocy dydaktycznych, poradników i wskazówek metodycznych, konspektów lekcji. Przyjrzyjmy się teraz wybranym miejscom w sieci, które mogą stanowić źródło materiałów wspomagających naukę, wzbogacających treści kształcenia oraz formy i metody pracy nauczyciela.

#### **Korzystanie z gotowych zasobów**

Jednym z miejsc odwiedzanych przez nauczycieli w poszukiwaniu ciekawych materiałów jest **Scholaris**, portal zawierający bezpłatne elektroniczne zasoby edukacyjne dostosowane do wszystkich etapów kształcenia. Portal powstał w ramach projektu realizowanego przez Ośrodek Rozwoju Edukacji, jest także częścią rządowego programu Cyfrowa Szkoła. Scholaris udostępnia interaktywne materiały zgodne z nową podstawą programową. Są to m.in. scenariusze lekcji, ćwiczenia, teksty, animacje, slajdy, symulacje, gry dydaktyczne, filmy. Można z nich korzystać np. na tablicach interaktywnych i tabletach. Zasoby zostały podzielone na pięć grup: wychowanie przedszkolne, edukacja wczesnoszkolna, szkoła podstawowa klasy IV-VI, gimnazjum, szkoły ponadgimnazjalne. W obrębie danego etapu edukacyjnego materiały są przydzielone do przedmiotów nauczania oraz punktów podstawy programowej, które realizują. Każdy zasób jest prezentowany za pomocą wizytówki zawierającej miniaturę, tytuł i opis zasobu, przedmiot nauczania i etap edukacyjny, liczbę wyświetleń i ikonę oznaczającą typ zasobu.

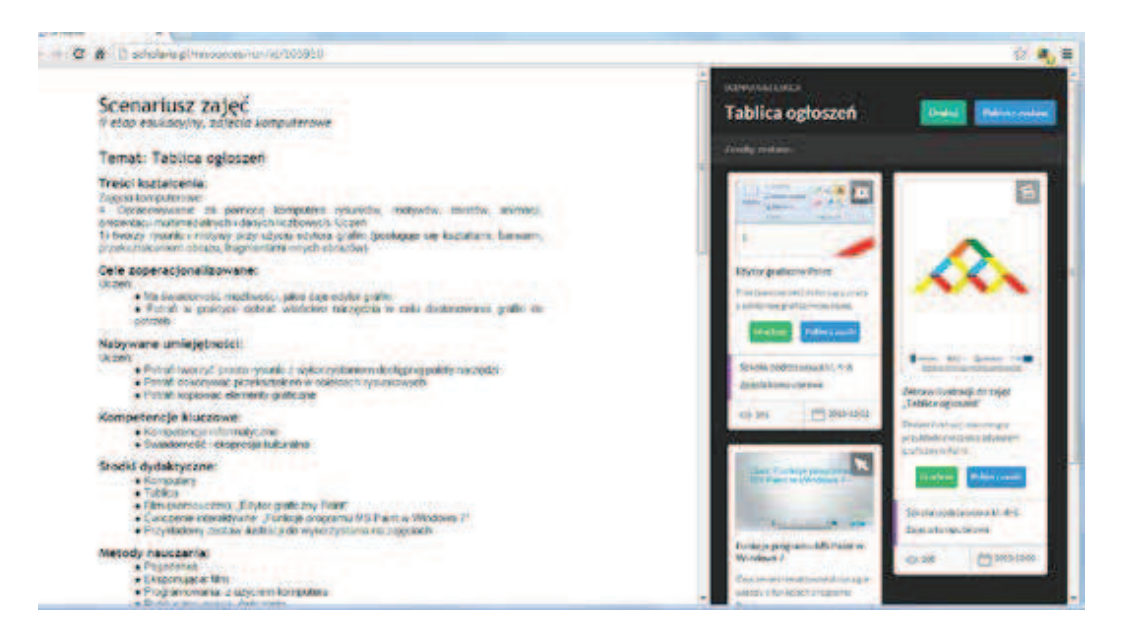

**Rys. 1.** Przykładowy scenariusz z portalu Scholaris wraz z powiązanymi z nim zasobami

<sup>2</sup> *Nowe technologie w edukacji. Kierunki działań w zakresie nauczania dzieci i młodzieży oraz funkcjonowania szkoły w społeczeństwie informacyjnym*, Warszawa 2010, dostępny w Internecie: http://www.men.gov.pl/images/stories/docs/Kierunki\_MEN1.pdf, s. 5.

Zaletą portalu Scholaris jest niewątpliwie to, że udostępniane w nim zasoby zostały dostosowane do podstawy programowej i są dostępne w naszym ojczystym języku. W sieci można także znaleźć wiele ciekawych i przydatnych treści w języku angielskim.

Mottem portalu **TED Ed** (http://ed.ted.com) jest "Lessons Worth Sharing" – lekcje warte rozpowszechniania. Możemy przeglądać umieszczane tu przez wybitnych pedagogów !lmy lub utworzyć na ich bazie lekcję dostosowaną do potrzeb naszych uczniów – dodając np. testy lub dodatkowe materiały. Interesujących nas zagadnień możemy szukać wśród lekcji podzielonych według przedmiotów (Science & Technology, The Arts, Mathematics, Literature & Language, Social Studies, Design, Engineering & Technology, Health, Psychology, Business & Economics, Thinking & Learning, Philosophy & Religion, Teaching & Education) lub zgrupowanych tematycznie w serie, np. Superhero Science, How Things Work lub Math in Real Life. Po utworzeniu konta możemy skorzystać z oferowanych przez TED Ed narzędzi do zmiany każdego materiału filmowego w podstawę do własnej lekcji. Mamy możliwość skorzystać z zasobów TED Ed lub z filmów edukacyjnych serwisu YouTube. Możliwe jest także przygotowanie od podstaw własnego materiału – po umieszczeniu na portalu YouTube filmu albo screencastu wystarczy dodać do niego test i zestawy pytań.

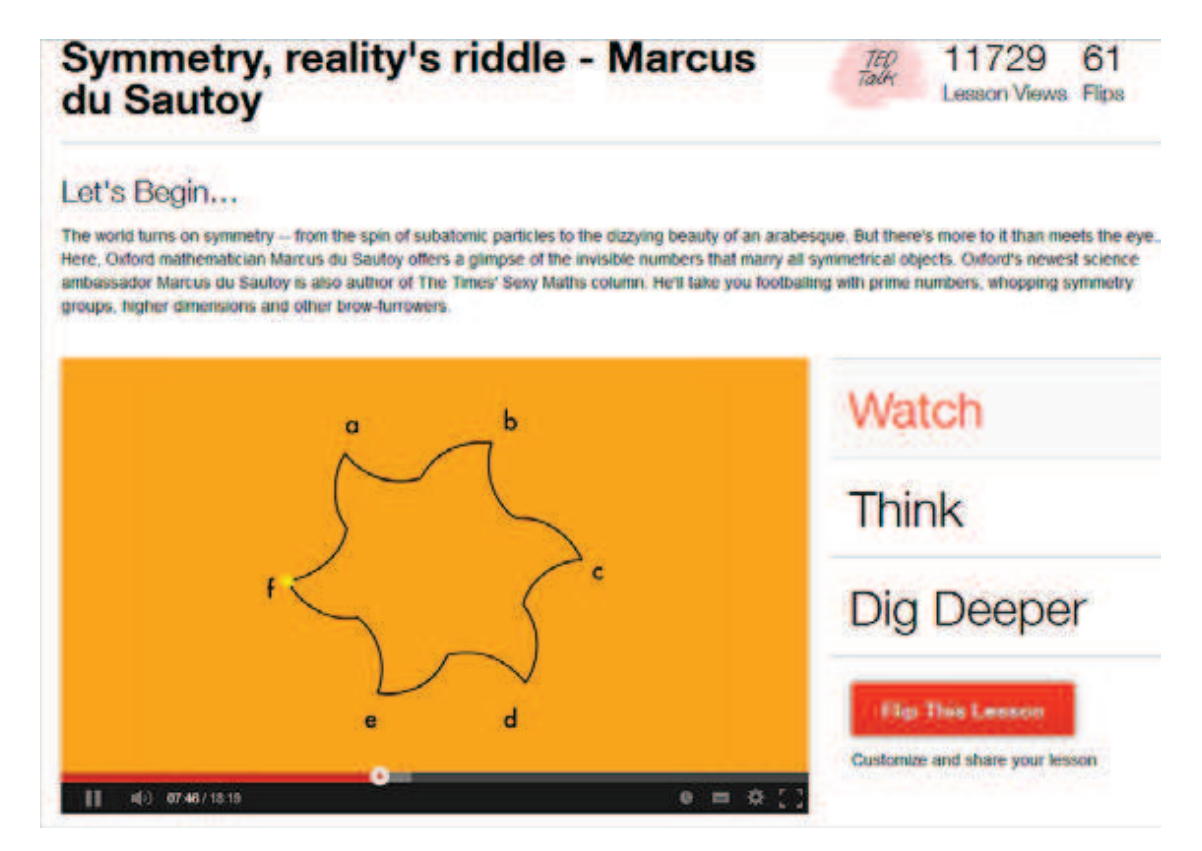

**Rys. 2.** Lekcja dotycząca symetrii na TED Ed

W 2006 roku absolwent Massachusetts Institute of Technology Salman Khan założył **KhanAcademy** (Akademia Khana). Na stronie internetowej projektu (http://www.khanacademy.org) zgromadzono kilka tysięcy krótkich filmów wyjaśniających pojęcia m.in. z matematyki, historii, medycyny, fizyki, chemii, biologii, astronomii, ekonomii i informatyki. Wszystkie materiały dostępne są bezpłatnie na licencji Creative Commons 3.0. Dodatkowo możemy skorzystać z filmów wzbogaconych o ćwiczenia (głównie z matematyki), pozwalających na bieżąco mierzyć swoje postępy.

Trwają prace nad stworzeniem polskiej wersji językowej KhanAcademy, polegające na tłumaczeniu napisów do !lmów i dodawaniu polskiej ścieżki dźwiękowej na kanale KhanAcademyPolski na portalu YouTube. Informacje o KhanAcademy w Polsce można znaleźć na stronie internetowej http://www.edukacjaprzyszlosci.pl.

66

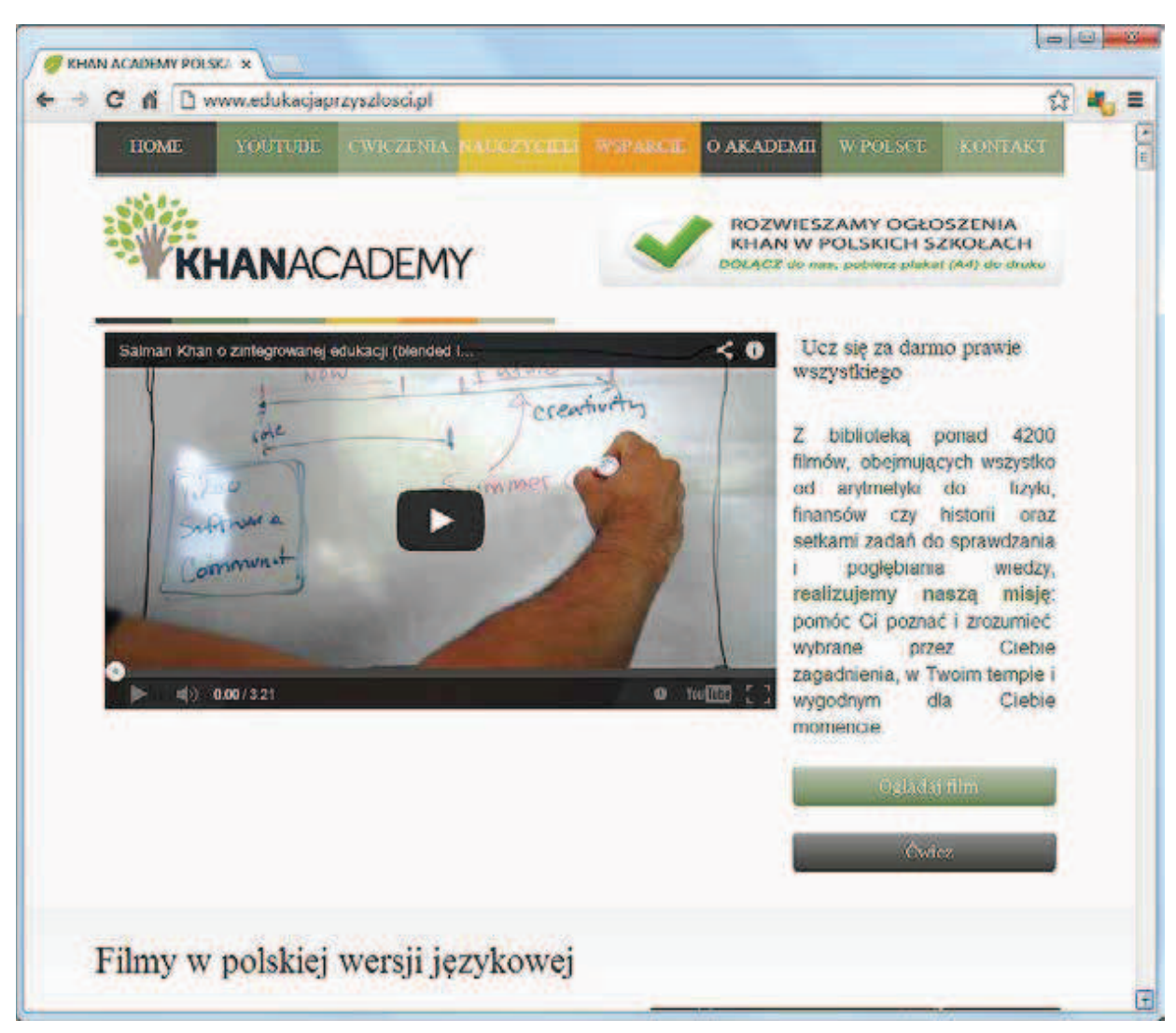

**Rys. 3.** Polska strona KhanAcademy

Bogatym i wartościowym źródłem materiałów do prowadzonych przez nas lekcji są **otwarte zasoby edukacyjne** (OZE) (ang. *Open Educational Resources* – OER). Pod tą nazwą rozumiemy wszystkie zasoby o w pełni otwartym dostępie – objęte wolnymi licencjami lub przeniesione do domeny publicznej. Pierwsze kroki powinniśmy skierować do strony http://www. otwartezasoby.pl, zawierającej zbiory podręczników, ćwiczeń, multimediów, scenariuszy lekcji i różnych pomocy naukowych, które można bezpłatnie i legalnie używać, kopiować, zmieniać oraz rozpowszechniać.

Przykład wart polecenia to interaktywne symulacje zjawisk fizycznych, czyli projekt PhET, przygotowany na Uniwersytecie Colorado (USA). Na stronie projektu (http://phet.colorado.edu) znajduje się bardzo dużo symulacji różnych zjawisk i procesów z zakresu fizyki, chemii, biologii, matematyki, nauki o ziemi, badań nowatorskich. Istnieje możliwość uruchomienia symulacji w różnych językach, wśród których znajdziemy także 128 symulacji przetłumaczonych lub opracowanych w języku polskim (dostęp 13.12.2013). Aplikacje zostały przygotowane w językach Java lub Flash, można je bezpłatnie uruchamiać *online* lub pobrać na dysk komputera. Symulacje podzielone są na kategorie przedmiotowe (Physics, Biology, Chemistry, Earth Science, Math, Cutting Edge Research), ale można je także wyświetlić pogrupowane na poszczególne poziomy nauczania (By Grade Level).

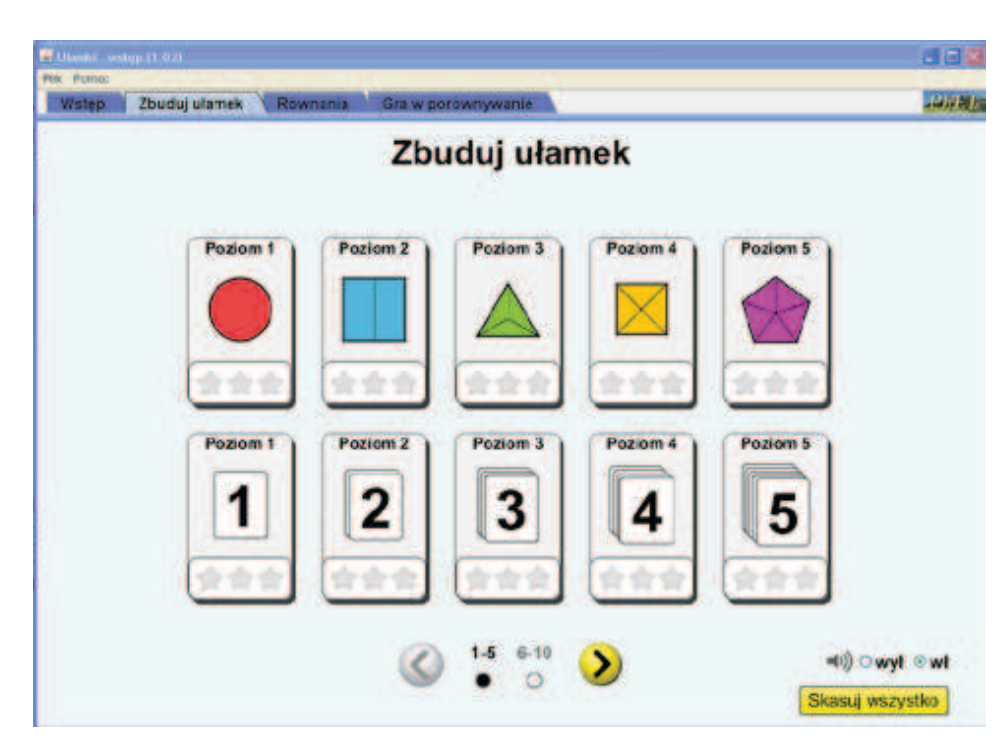

Rys. 4. Symulacja "Zbuduj ułamek"

Możemy zaproponować uczniom samodzielne poznawanie wybranych zagadnień lub wykorzystać udostępnione aplikacje podczas lekcji, prezentując je np. za pomocą projektora.

Warto przypomnieć także symulacje z fizyki, udostępniane na stronie Zbigniewa Kąkola, profesora fizyki na Wydziale Fizyki i Informatyki Stosowanej AGH w Krakowie, http://home.agh.edu.pl/~kakol. Ich wcześniejsza wersja była już prezentowana na łamach kwartalnika "Meritum" w 2008 roku<sup>3</sup>. Do każdej symulacji komputerowej ilustrującej wybrane zagadnienia z fizyki dołączony jest krótki opis działania programu.

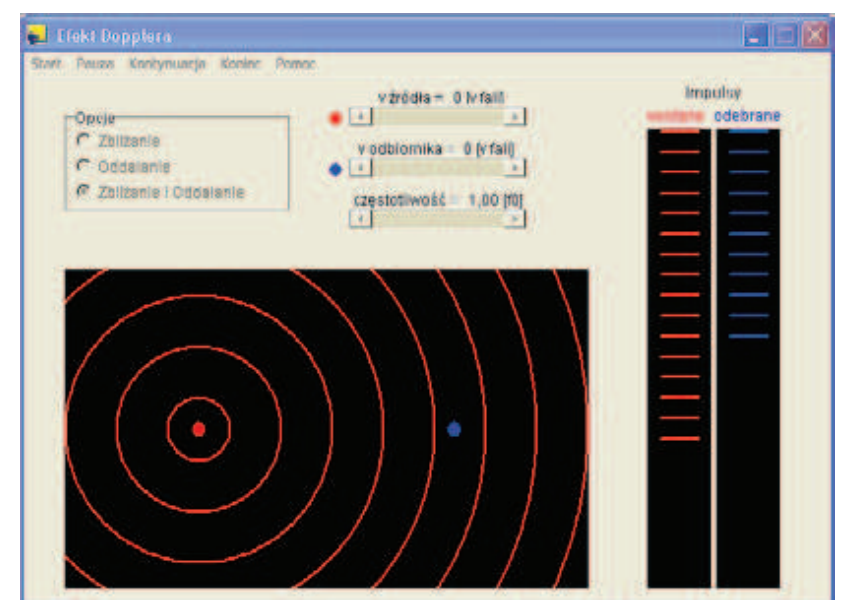

**Rys. 5.** Przykładowa symulacja pozwalająca śledzić zmiany częstotliwości odbieranych fal w zależności od prędkości źródła i odbiornika oraz kierunku ich ruchu

<sup>&</sup>lt;sup>3</sup> Kąkol Z. *Symulacje komputerowe dla nauczycieli fizyki*, Meritum nr 4(11)/2008, s. 63-67.

Autorami programów są Zbigniew Kąkol i Jan Żukrowski. Chociaż zostały napisane z przeznaczeniem dla studentów, możemy je z powodzeniem wykorzystać (w różnym zakresie) jako materiały wspomagające lekcje fizyki w szkołach ponadpodstawowych. Wszystkie programy są udostępniane na licencji Creative Commons (Uznanie autorstwa- -Użycie niekomercyjne-Na tych samych warunkach 3.0 Polska). Ponadto na stronie udostępniane są wykłady z fizyki, pogrupowane w moduły, zakończone podsumowaniem, materiałami dodatkowymi, rozwiązaniami ćwiczeń i testem kontrolnym. Można je przeglądać lub kopiować i korzystać z nich w całości lub fragmentach. Wykłady są udostępniane na tej samej licencji co symulacje.

Warto także zajrzeć na stronę **Ciekawa fizyka** (http://efiz.pl), gdzie znajduje się zbiór interaktywnych animacji, pogrupowanych tematycznie w następujące działy: podstawowe pojęcia, klasyczna mechanika i grawitacja, elektryczność i magnetyzm, optyka, fizyka współczesna, termodynamika, zjawiska fizyczne, ludzkie zmysły. Być może część czytelników uzna je za zbyt proste, ale często nie trzeba wiele, żeby zainteresować uczniów fizyką czy chemią, wystarczą nieskomplikowane doświadczenia (albo ich wizualizacje, jak na tej stronie), żeby lekcje stały się ciekawsze, a materiał został szybciej przyswojony.

Bogatym źródłem wartościowych materiałów edukacyjnych jest **Repozytorium otwartych zasobów edukacyjnych** na portalu Open AGH (http:// open.agh.edu.pl). Jest to innowacyjne rozwiązanie, które ma na celu promowanie otwartości zasobów oraz wspieranie rozwoju edukacji i nauki. Materiały dostępne w Open AGH zostały opracowane przez pracowników i studentów Akademii Górniczo-Hutniczej. Z materiałów edukacyjnych publikowanych w repozytorium może korzystać każdy zainteresowany poszerzeniem swojej wiedzy. Treści udostępniane są na zasadach licencji Creative Commons (Uznanie autorstwa-Użycie niekomercyjne-Na tych samych warunkach 3.0 Polska), co daje możliwość ich bezpłatnego wykorzystania w celach niekomercyjnych oraz edukacyjnych, a także adaptację gotowych już materiałów do indywidualnych wymagań.

Nauczyciele humaniści mogą także skorzystać z wielu interesujących otwartych zasobów wspomagających prowadzenie zajęć, takich jak biblioteki cyfrowe, otwarte archiwa, projekty Wiki (np. Wikicytaty, Wikiźródła, Wikibooks, Wikimedia Commons), projekty Narodowego Instytutu Wizualnego Ninateka i Muzykoteka, Filmoteka Muzeum Sztuki Nowoczesnej czy Kronika RP oraz Archiwum Historii Mówionej.

Przykładem biblioteki cyfrowej jest serwis **Wolne lektury** (http://wolnelektury.pl), w którym znajdziemy ponad 2000 lektur szkolnych oraz dzieł klasyki literatury, dostępnych w różnych formatach (na tablety, czytniki e-booków lub jako audiobooki).

**OtwartaZacheta.pl** to portal prezentujący zasoby Zachęty, Narodowej Galerii Sztuki. Dostępne są tu między innymi dzieła z kolekcji, materiały edukacyjne, dokumentacje wystaw i wernisaży, wybrane teksty z katalogów i gazet towarzyszących wystawom, a także filmy. Nauczyciele znajdą tu także ciekawe scenariusze zajęć do wykorzystania w swojej pracy.

Takie przykłady można mnożyć, a część z nich została szczegółowo przedstawiona w numerze 4/2012 kwartalnika "Meritum". Nauczyciele mogą sięgać do ciekawych, atrakcyjnych w formie i dobrze przygotowanych merytorycznie materiałów, aby wspomóc pracę z uczniami. Mogą też wykorzystać własne pomysły i doświadczenie oraz umiejętności pracy z komputerem i zacząć tworzyć podobne treści dydaktyczne.

## **Odwrócić lekcję i zainteresować uczniów**

Powszechność tworzenia i publikowania w Internecie różnorodnych zasobów edukacyjnych łączy się ze zrodzoną w XX wieku w Stanach Zjednoczonych ideą odwróconej lekcji (*flipped classroom*). Na czym polega odwrócona lekcja (odwrócona szkoła, odwrócona klasa)?

W tradycyjnym modelu nauczania nowe zagadnienia są omawiane podczas lekcji w klasie, zaś utrwalanie wiedzy i ćwiczenia pogłębiające jej zrozumienie są zwykle zadawane w formie pracy domowej. Odwrócona lekcja zakłada zmianę miejsca i sposobu nauczania. Uczeń samodzielnie, przed właściwymi zajęciami w klasie, zapoznaje się tematem lekcji. Może w tym celu wykorzystać materiały wskazane lub przygotowane wcześniej przez nauczyciela. Podczas lekcji możemy wówczas skupić się na wyjaśnianiu wątpliwości, dyskusjach, ćwiczeniach i utrwalaniu wiedzy. Łatwiej jest indywidualnie pracować z uczniem lub zorganizować pracę grupową.

Korzystanie z metody odwróconej lekcji nie jest proste i wymaga na pewno dużego zaangażowania od nauczyciela. Jego zadaniem jest udostępnienie uczniom materiałów dydaktycznych (np. w formie nagrania wykładu czy prezentacji multimedialnej) lub wskazanie odpowiednich zasobów dostępnych w Internecie (np. filmu, symulacji, fragmentu audycji radiowej lub tekstu źródłowego). Źródłem gotowych materiałów mogą być serwisy opisane w poprzedniej części artykułu, jednak często okazuje się, że są one niewystarczające. Jedynym rozwiązaniem jest wówczas samodzielne przygotowanie i opublikowanie odpowiednich materiałów.

#### **Tworzymy własne zasoby – przydatne narzędzia**

Jakie narzędzia możemy wykorzystać do tworzenia zasobów edukacyjnych? Najczęściej zaczynamy od programów, z których korzystamy na co dzień – edytora tekstu, programów gra!cznych, arkusza kalkulacyjnego czy programu do tworzenia prezentacji multimedialnych. Gotowe pliki możemy zamieścić na własnej stronie WWW lub na szkolnej platformie edukacyjnej (np. Moodle). Jednak, aby bardziej uatrakcyjnić naukę, warto skorzystać z możliwości, jakie dają nauczycielom narzędzia Web 2.0 i różnorodne usługi dostępne w chmurze. Trzeba pamiętać, że korzystanie z nich wiąże się najczęściej z koniecznością utworzenia konta (czyli podania niezbędnych danych) oraz posługiwania się językiem angielskim na podstawowym poziomie.

Pod adresem http://padlet.com dostępne jest bezpłatne narzędzie **Padlet**, przypominające korkową tablicę, które ułatwia dzielenie się informacjami, opiniami, materiałami. W dziale Gallery można zapoznać się z tablicami opracowanymi przez innych użytkowników. Własną tablicę można tworzyć bez logowania się, jednak niektóre funkcje dostępne są jedynie dla zarejestrowanego użytkownika. Na tablicy można zamieszczać teksty, obrazy, linki oraz pliki. Gotową tablicę można opublikować, udostępnić tylko znanym osobom (dostęp na hasło), wyeksportować do pliku PDF lub wydrukować.

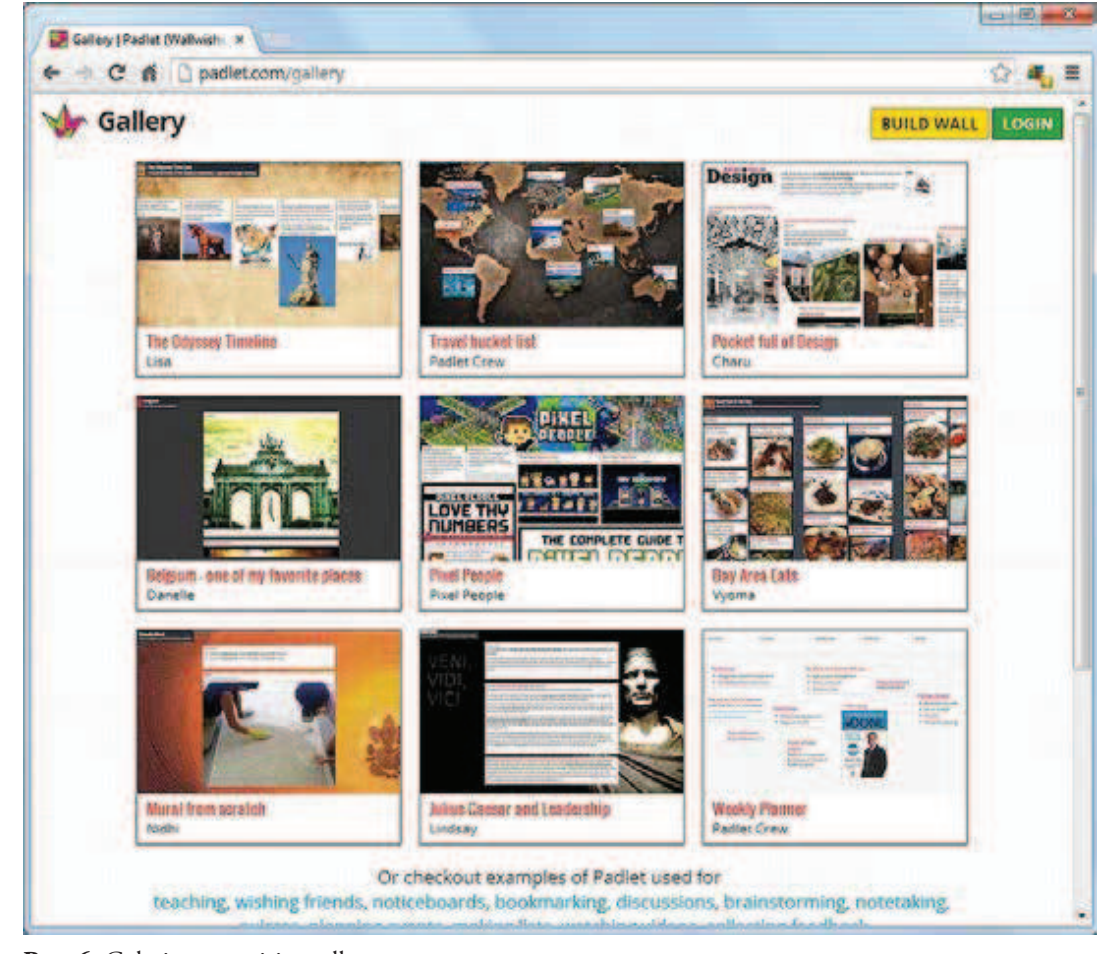

**Rys. 6.** Galeria w serwisie padlet.com

Tworzenie tablicy z informacjami, materiałami, plikami, linkami do stron WWW umożliwia także platforma **Mural.ly** (http://mural.ly). Można ją wykorzystać na przykład do wizualnej współpracy między uczniami i rozwiązywania problemów. Dostępny jest bezpłatny plan – konto osobiste, dzięki któremu można wspólnie tworzyć tablicę z materiałami, pod warunkiem zaproszenia do współpracy innych osób (uczniów). Portal posiada interfejs w języku angielskim i został wyposażony w funkcję autozapisu. Materiały osadzone w Mural.ly można udostępnić w postaci pokazu wizualnie bardzo przypominającego prezentacje przygotowane w Prezi.

W podobny sposób można także wykorzystać serwis **Realtimeboard** (http://realtimeboard.com), posiadający całą gamę możliwości. Wirtualna tablica pozwala na rysowanie, pisanie, wstawianie grafiki oraz dokumentów (arkusze kalkulacyjne, tekst, pliki PDF), a następnie przekształcanie ich poprzez dodawanie różnych obramowań, teł i efektów. Realtimeboard jest bardzo elastyczną usługą, dającą użytkownikowi prawie nieograniczoną swobodę. Twórcy zadbali też o szereg narzędzi ułatwiających współpracę. Serwis pozwala wyeksportować tablicę w formie pliku graficznego lub PDF. Można także przekształcić ją w prezentację multimedialną w stylu Prezi.

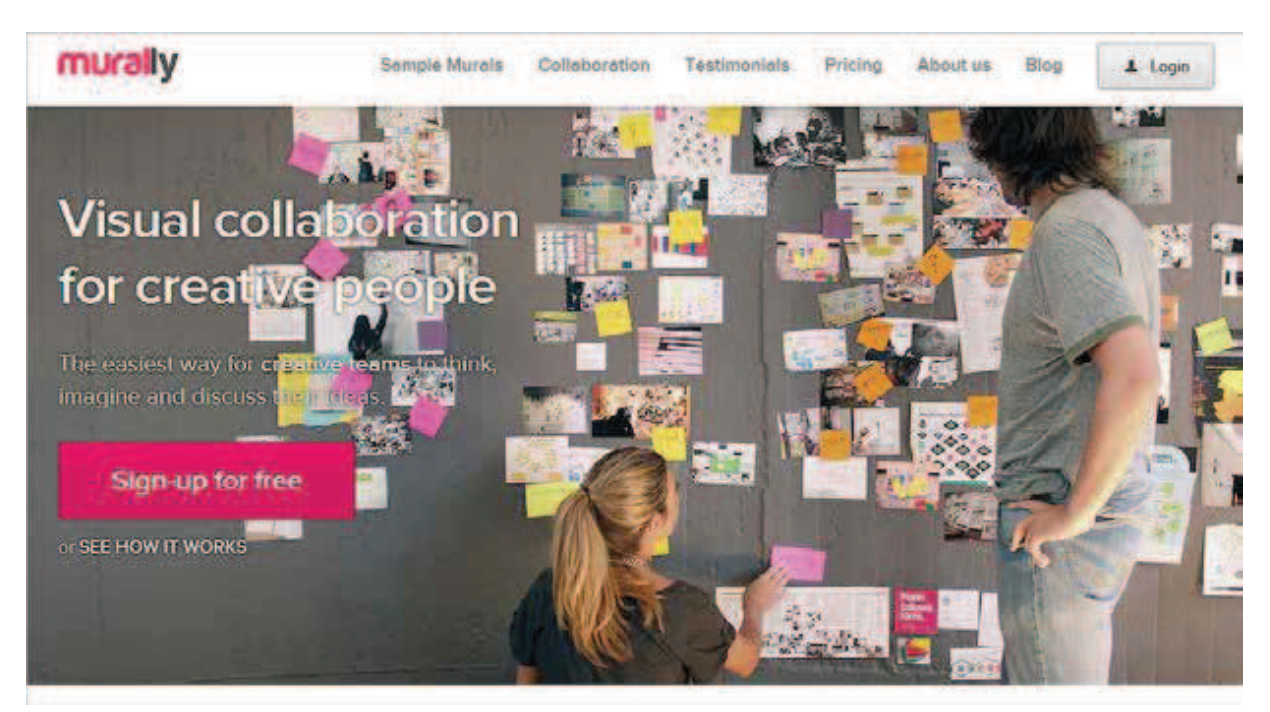

**Rys. 7.** Portal Mural.ly

Padlet, Mural.ly czy Realtimeboard można wykorzystać między innymi do zbierania materiałów do pracy podczas realizacji projektu np. gimnazjalnego, przygotowania dla uczniów zestawu materiałów edukacyjnych potrzebnych do wykonania samodzielnej pracy, przygotowania materiałów do odwróconej lekcji. Są to miejsca umożliwiające pracę grupową, współtworzenie, wyrażanie własnych opinii i poglądów oraz komunikację.

Jeśli nasza szkoła nie ma platformy zdalnego nauczania, możemy wykorzystać serwis **Blendspace** (http:// www.blendspace.com). Umożliwia on organizowanie i udostępnianie materiałów edukacyjnych dla uczniów w prosty sposób. Interfejs serwisu jest w języku angielskim. Nauczyciel zakłada konto, wybierając opcję "Teacher". Możliwe jest także utworzenie bezpłatnego konta dla szkoły. Po zalogowaniu się, tworzymy lekcję, wypełniając szablon: podając tytuł lekcji i umieszczając w odpowiednich miejscach różne materiały edukacyjne. Po przygotowaniu lekcji dodajemy klasę, której zostanie ona udostępniona. Uczniowie po utworzeniu konta w serwisie i przyłączeniu się do odpowiedniej klasy mogą oglądać lekcje udostępnione przez nauczyciela.

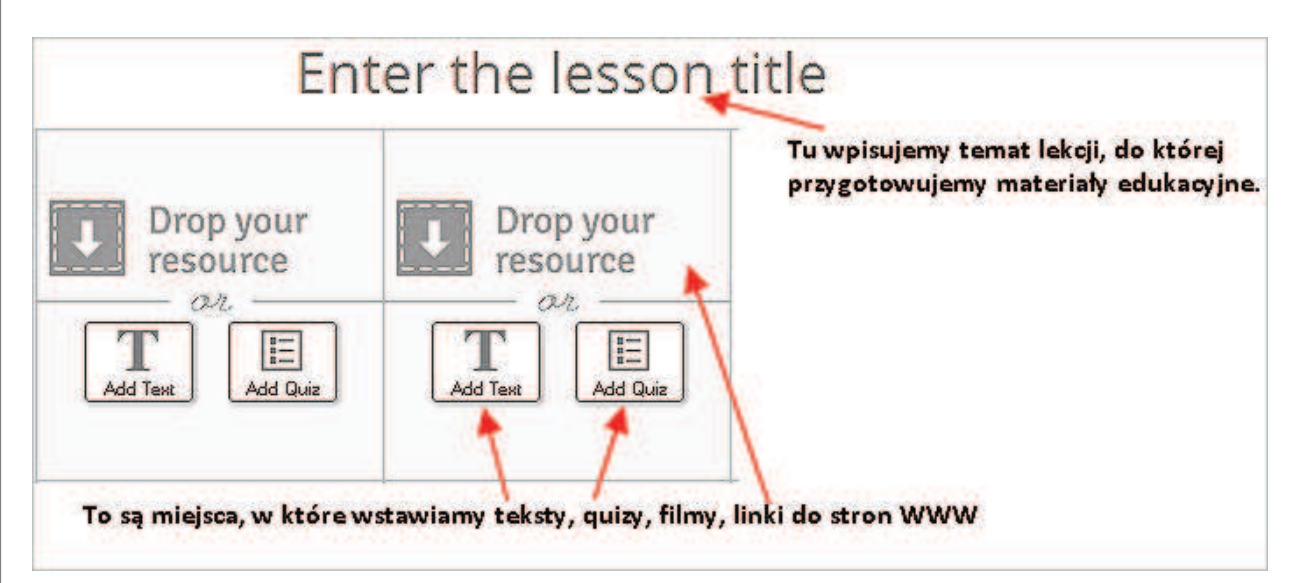

**Rys 8.** Szablon lekcji w serwisie Blendspace

Nauczanie i uczenie się

Nauczanie i uczenie się

72

Poza publikowaniem materiałów dla uczniów możemy również przygotować dla nich różnorodne ćwiczenia i testy. **ProProfs** (http://www.proprofs. com) to komercyjne narzędzie Web 2.0 do tworzenia quizów, kursów, ankiet i badań. Dostępne jest również w wersji darmowej, która niestety jest uboższa. Pomimo tych ograniczeń warto z tego narzędzia korzystać, zwłaszcza że jest wyposażone w edytor równań.

Na stronie http://www. gnowledge.com znajdziemy bezpłatną platformę edukacyjną **Gnowledge**,

służącą do tworzenia, udostępniania i publikowania testów. Do dyspozycji mamy narzędzie do formatowania pytań, wstawiania grafiki z przygotowanej przez nas wcześniej galerii, dodawania podstawowych symboli i wstawiania tabelek. Na platformie Gnowledge nie ma możliwości umieszczenia w teście pytania zamkniętego wielokrotnego wyboru z kilkoma prawidłowymi odpowiedziami, dostępne są natomiast pytania typu: zadanie na uzupełnianie, zadanie na dobieranie, zadanie zamknięte wielokrotnego wyboru, zadanie z jedną prawdziwą odpowiedzią.

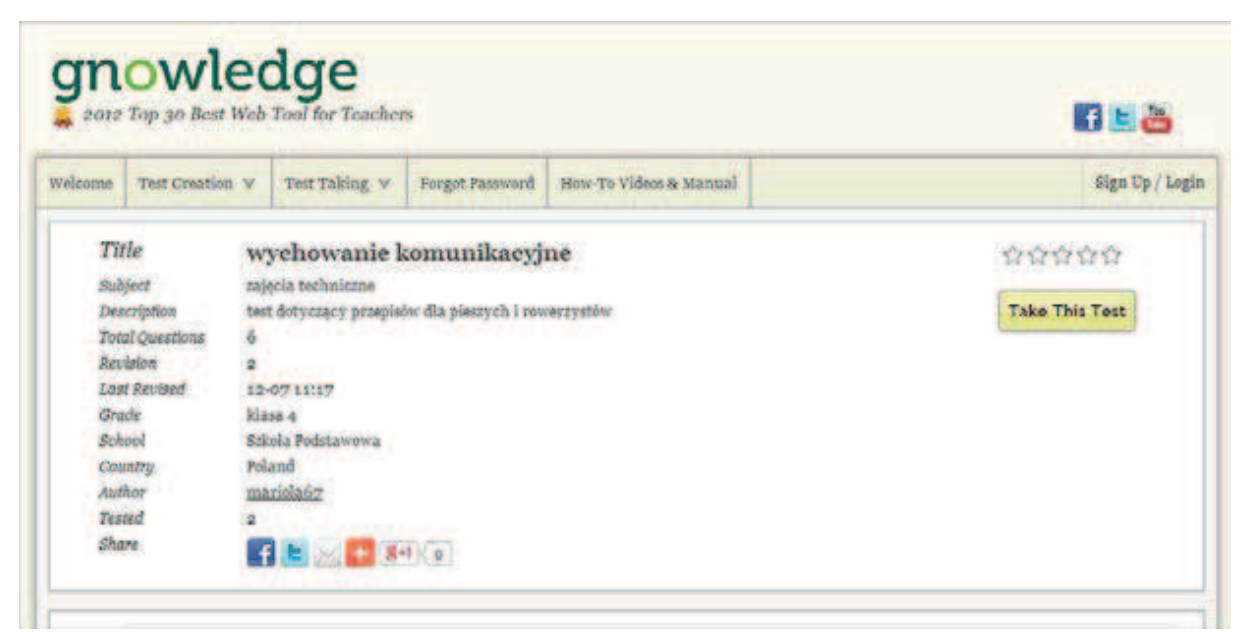

**Rys. 9.** Przykładowy test na platformie Gnowledge

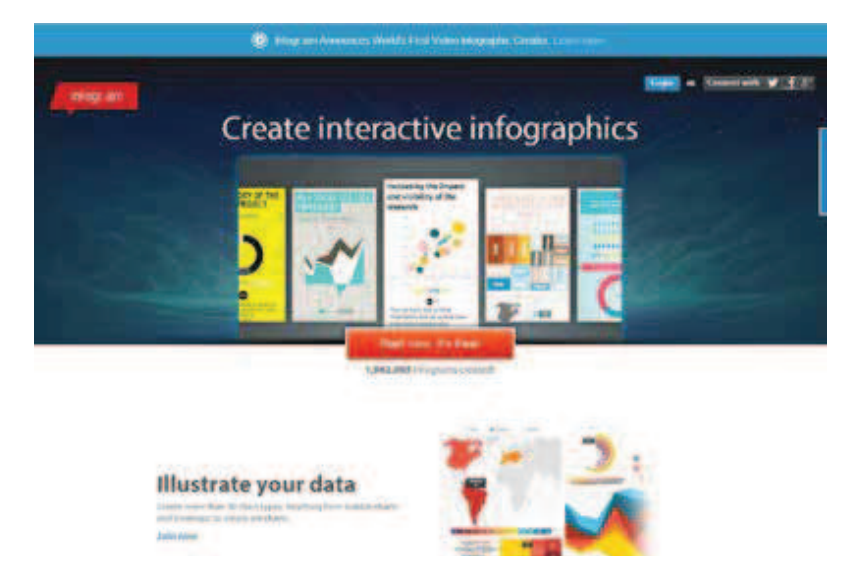

**Rys. 10.** Serwis Infogram

Inna ciekawą propozycją jest **LearningApps** – bezpłatna platforma *online* z szablonami do tworzenia różnych ćwiczeń, prostych gier dydaktycznych i innych pomocy do wykorzystania w edukacji. Wykonane aplikacje można udostępniać innym osobom, osadzać na stronach WWW lub blogach i wielokrotnie modyfikować. Możemy prezentować je na tablicy interaktywnej podczas lekcji (niezbędny jest stały dostęp do Internetu) lub polecić uczniom do samodzielnego wykorzystania w domu. Nauczyciel może założyć konta dla swoich uczniów i udostępniać im przygotowane aplikacje. Uczniowie mogą także wykonywać swoje własne aplikacje, udostępniać je innym użytkownikom platformy i publikować na stronach WWW. Inne internetowe platformy do tworzenia quizów oraz testów *online* to: **ClassMarker** (http:// www.classmarker.com), **Yaca Paca** (http://yacapaca. com), **Quibblo** (http://www.quibblo.com).

Zwrócić warto uwagę także na **Quizlet** – serwis do tworzenia fiszek przydatnych na przykład w nauce języków obcych, do zapamiętywania wzorów czy faktów z historii. Można tworzyć własne zestawy oraz przeszukiwać bazę już istniejących. Zestawy fiszek wykonane przez użytkowników serwisu są umieszczone w poszczególnych kategoriach.

Serwis **speaking image** to bezpłatna internetowa aplikacja do tworzenia zdjęć z interaktywnymi notatkami, dostępna na stronie http://www.speakingimage.org. Wymagane jest założenie konta, interfejs przygotowano w języku angielskim. Aplikacja umożliwia między innymi tworzenie grup użytkowników, przygotowywanie Wiki i dawanie różnych uprawnień podczas zarządzania wspólną pracą.

I na koniec warto przypomnieć pojęcie infografiki, czyli graficznej prezentacji danych, informacji i wiedzy, która łączy tekst z obrazem lub wykresem. W tym wypadku zadaniem obrazu jest pomoc w przyswojeniu informacji. Można również zastosować infogra fikę do podania uczniowi treści zadania. Rozwiązując to zadanie, uczeń będzie musiał odczytać informacje z rysunku lub wykresu i wyciągnąć odpowiednie wnioski. W sieci Internet jest wiele narzędzi Web 2.0 do tworzenia infografik, na przykład serwis *infogr.am*, dostępny na stronie http://infogr.am.

## **Podsumowanie**

Powyższe przykłady aplikacji Web 2.0 oczywiście nie wyczerpują tematu, w Internecie znajdziemy bardzo dużo podobnie działających narzędzi. Warto je wykorzystywać, nowoczesne technologie bowiem pozwalają w atrakcyjny sposób nie tylko łączyć tekst, grafikę, nagrania wideo, filmy, animacje, ale także budować interakcje. Aplikacje Web 2.0 umożliwiają prezentowanie wiedzy w przystępny sposób, automatyczne jej sprawdzanie i natychmiastowe otrzymywanie informacji zwrotnej. Niezależnie od tego, z jakiej aplikacji skorzystamy i w jakiej formie będziemy przygotowywać pomoce, pamiętajmy o przestrzeganiu prawa autorskiego, szczególnie jeśli chodzi o wykorzystywaną grafikę, materiały filmowe i dźwiękowe.

**Agnieszka Borowiecka** i **Bożena Boryczka** są nauczycielami konsultantami w Ośrodku Edukacji Informatycznej i Zastosowań Komputerów w Warszawie.